# **Apply for a Huawei Account**

## **1. Log in to Huawei EBG Website**

#### Click [Here](http://e.huawei.com/en)

Or enter the website address:<http://e.huawei.com/en/>

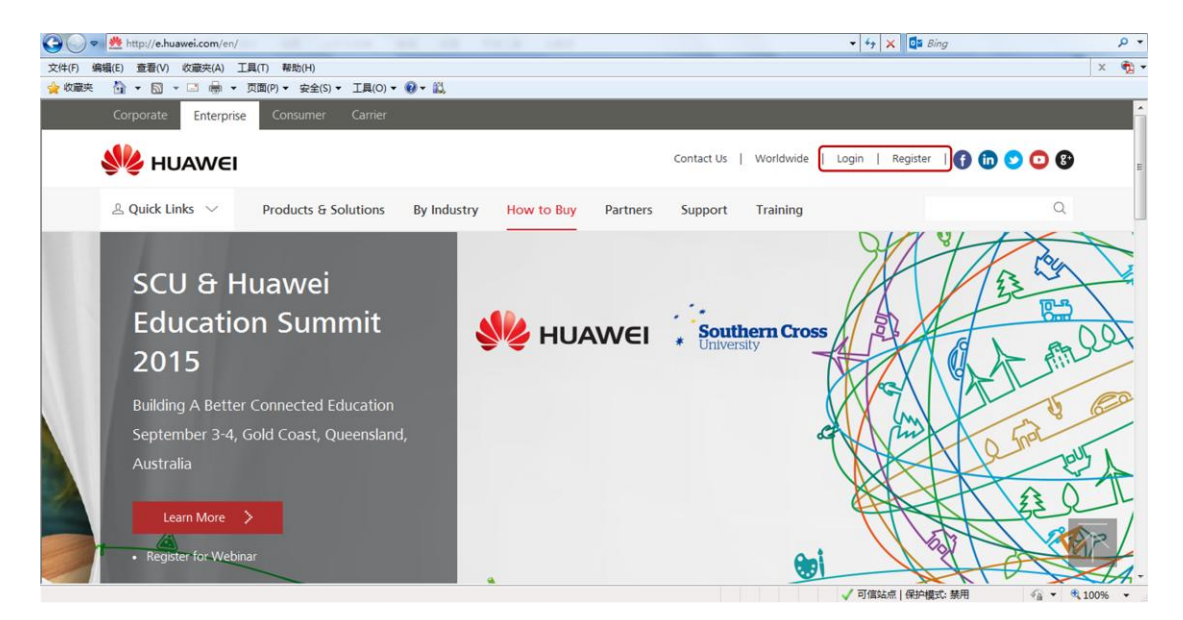

Notes: Click *Register* to create a new account

### **2. Fill in the Basic Information**

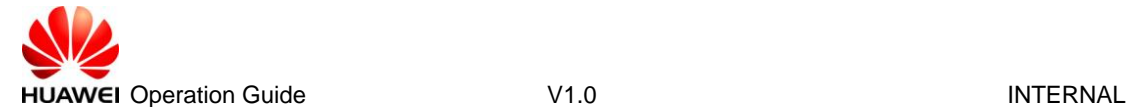

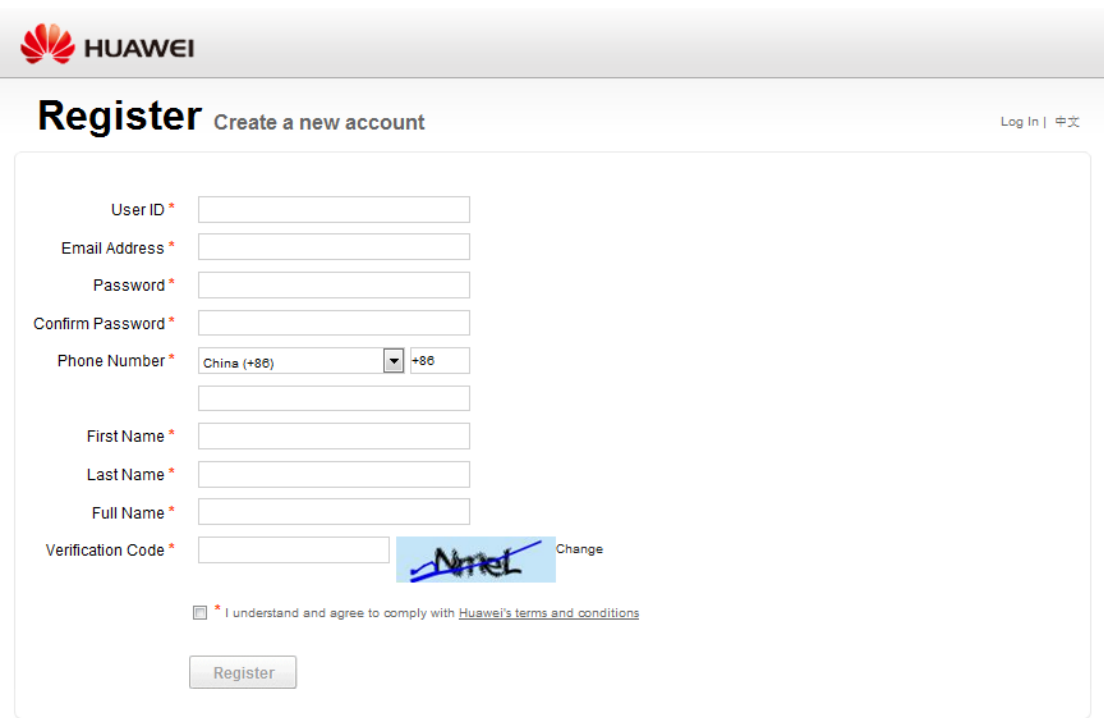

Copyright @ Huawei Technologies Co., Ltd. 1998-2015. All rights reserved.

Notes: The *Email Address* must be a valid one because a system email will be sent to the address provided for activating the account after you successfully register.

### **3. Activate the Account**

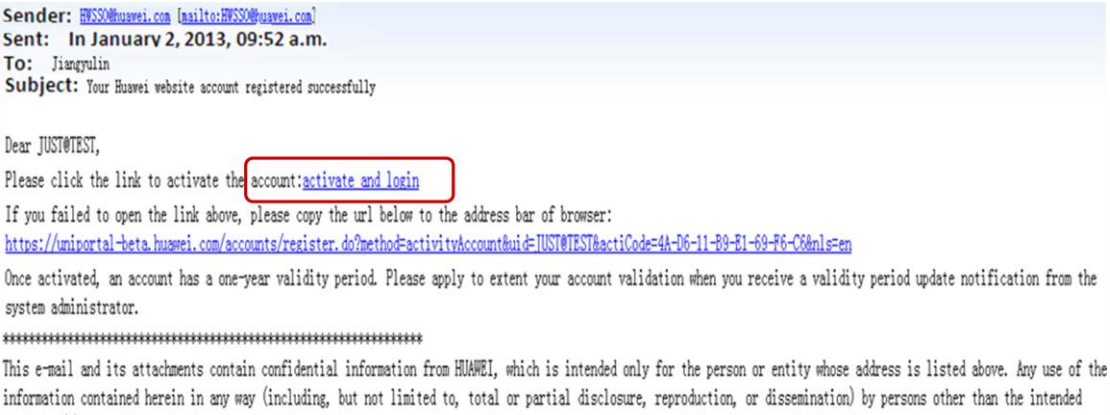

recipient(s) is prohibited. If you receive this e-mail in error, please notify the sender by phone or email immediately and delete it! 

Activate your Huawei account and log in to the site.